## **Inhaltsverzeichnis**

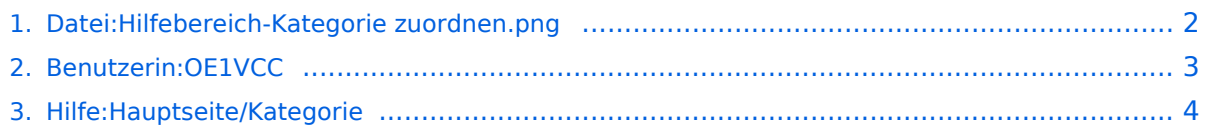

## <span id="page-1-0"></span>**Datei:Hilfebereich-Kategorie zuordnen.png**

- [Datei](#page-1-1)
- [Dateiversionen](#page-1-2)
- **•** [Dateiverwendung](#page-1-3)
- [Metadaten](#page-1-4)

```
(Seiten): Antenne
```
<span id="page-1-1"></span>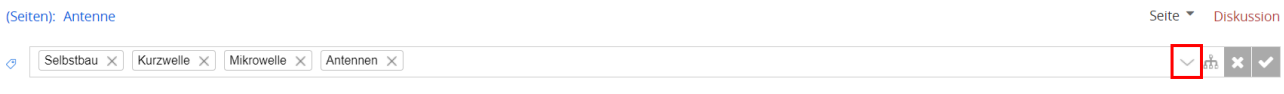

Größe dieser Vorschau: 799  $\times$  75 Pixel. Weitere Auflösung:  $1.725 \times 162$  Pixel.

[Originaldatei](#page-1-0) (1.725 × 162 Pixel, Dateigröße: 10 KB, MIME-Typ: image/png)

### <span id="page-1-2"></span>Dateiversionen

Klicken Sie auf einen Zeitpunkt, um diese Version zu laden.

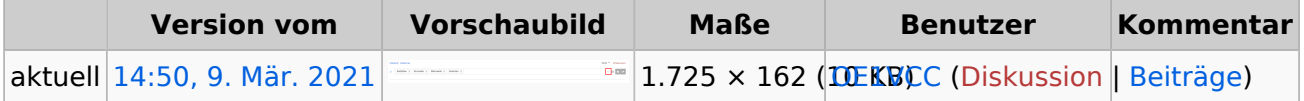

Sie können diese Datei nicht überschreiben.

### <span id="page-1-3"></span>Dateiverwendung

Die folgende Seite verwendet diese Datei:

[Hilfe:Hauptseite/Kategorie](#page-3-0)

### <span id="page-1-4"></span>Metadaten

Diese Datei enthält weitere Informationen, die in der Regel von der Digitalkamera oder dem verwendeten Scanner stammen. Durch nachträgliche Bearbeitung der Originaldatei können einige Details verändert worden sein.

**Horizontale Auflösung** 47,24 dpc

**Vertikale Auflösung** 47,24 dpc **Software C** Greenshot

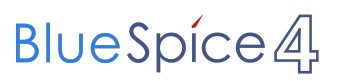

# <span id="page-2-0"></span>**Datei:Hilfebereich-Kategorie zuordnen.png**

# <span id="page-3-0"></span>**3.5 Kategorien zuordnen**